Author of the idea and the project research director: Elguja Dadunashvili Structure of the data base and webapplication: Elguja Dadunashvili | David Makalatia Participants: Marine Turashvili | Mary Khukhunaishvili-Tsiklauri | Darejan Toloraia | Eter Intskirveli | Elene Gogiashvili

### **Webplatform of Comparative Narratology**

#### **Introduction**

Webplatform represents a complete system of obtaining, creating and putting in order the data of international folktales.

The initiative is based on the possibilities appeared in the era of the modern digital technology for using thoroughly potential of the historical-geographical method of research of folktales.

Innovation consists in creating a virtual working place for folktale researchers. It represents a new phase of the synergic scheme created in the 70s of the past century as a folktale encyclopedia.

According to the encyclopedia for establishing each individual type's "basic form" were used the texts and the descriptions of the texts sent from various parts of the world which were gathered in the archive of the encyclopedia. The materials arranged according to the types were sent to the authors who in their articles tried to establish the "basic form" of the type being under research.

According to the scheme development of the synergy is realized not from the periphery to the center in the basis of sending the material but by high-quality participation of the local folktale researches for establishing the "basic form" of the type.

Hereafter will be shown in detail how the scheme is functioning.

#### **Group of Users**

Data system developers on the basis of contribution carried out by the group of the users. As a rule, a group of users represent such institution for whom is available working on the local repertoire of folktales. Each group occupied in the project has its name and individual data of accessibility to the system. On this basis a person has right to change the material inserted by his/her group but he/she can't realize important changes in the material created by other group.

#### **Working on the local material**

Group of the users works only on the local material. At the disposal of the group there is an English description of the international types of folktales. The group basically agrees to the folktale encyclopedia and to the description of Aarne-Thompson Catalogue and represents inflected line of the narrative monads (motifs) of the folktale. The descriptions can contain different variants of the separate narrative monads.

In the process of working on the local material the group of the users fixes from the presented motif existence of separate one in the folktale being under his/her reviewing and puts the identification number of the reviewing text alongside the concrete motif presented in the list.

Thus unmarked motifs indicate of their existence in the reviewed text of the folktale.

Inflexibility of the motifs line provides putting of the characteristic motifs of the new local material in the given line.

Thus each group of users applies type description of one and the same text and fixes the existence of each constituent part of the given text / inexistence in each of the reviewed text of the local repertoire.

# **Analysis of the Data**

Such kind of marked description of the international type of folktales represent a ready base of receiving the necessary data for the comparative analysis of folktales.

Concrete attempts for receiving data issues from the following crucial problems of the comparative analysis:

- a) How does the typological profile 2ft he reviewed local folktale repertoire look like;
- b) Of what king 2ot he "basic form" 2ot he type in the local repertoire and what kind of

relationship exists 2ot he "basic forms" of other local repertoire.

Answer on this question is based on the quantitative data. Such can be:

c) Index of using of the separate motif inside the type;

d) Index of using frequency of the separate type (also type combinations) in the local repertoire.

# **Platform Design**

Outwardly the webplatform represents the webapplication consisting of five following functional sectors:

- 1. Operation panel;
- 2. Searching System;
- 3. Data table of typological structure of the repertoire;
- 4. Description of the motifs of the type;
- 5. Data table on the text(s).

Operating panel offers the registered users the functional buttons "Log Out" and "Edit Table" and five different options (table 1). With the functional button "Log Out" user performs the work in the platform of the registered regime and with the second button "Edit Table" user can define himself / herself structure of the information presented in the fifth functional sector. During pushing the indicated button a dialogue window appears which is a list of fields existing in data base and is an instrument for their selection. After selecting the suitable fields or eliminating them user in the same window activates the button "Done", after which in the 5 th functional section momentary appear recordings from the selected data base.

The following fields are standardly activated: ID, Cipher, birth place and living place of the narrator, sex, age, notice and ATU-index (table 5).

Searching system consists of the following fields (table 1):

- 1. Group of users;
- 2. Origin of the repertoire;
- 3.  $ATU$ -index $<sup>1</sup>$ </sup>
- 4. Identification number of the text;
- 5. Vocabulary.

Data table of typological structure of the repertoire. Indicated table contains an information on the degree of repetition of the given type in the repertoire. Information received from the server after asking is standardly settled out in the first field data base in the increased direction. For changing the line of priority and sorting out it is enough two pushes on the firs line of the relevant table (table 2).

After searching the first recording is standardly activated with one push of the button it is possible to activate any other recording (table 2). After activating the recording in the table in the 4 th functional section of the application appear constituent parts of the motifs of the appropriate ATU type (table 2).

Decription of the constituent parts of ATU type. Given sector represents the inflected list of ATU type. It is relevant to the folktale encyclopedia and to the description of the given type in ATU Catalogue. Inflexionality makes it possible rearrangement of the elements of the list of the motif, putting in new elements or taking existing out ones (table 3). Each recording of the motif list consists of the text and number section (table 1). In the section there is represented description of the motif in English and in the language of repertoire. Number section contains quantitive data of the texts in which this or that motif is used or the list of the identification numbers of the texts.

Common quantitive numbers are offered srandardly (table 3).

Data table on the text(s). In the indicated functional section of the webplatform we can see Metaand Content- data of the bank on the activated texts (table 5). Data structure presented in the table depends on the changes made in the table editor "Edit Table" (table 5).

Registered user can make changes in the recording of the table which belongs to the material of his/her group. For this it is necessary to push the button twice on the appropriate recording and after this to make a suitable change in the appeared editor (table 4).

# **Data Base Management**

Data system consists of three main components:

1. Scanned texts;

 $\overline{\phantom{a}}$ 

- 2. Meta- and data base of the texts;
- 3. Data base of the ATU type (their composition and frequency of user).

These data are loaded on the one server and is under control of IT specialist. This one also makes registration of new groups of users and gives them the data for the use of the server.

Operation center of the platform makes decision on giving permission of using of platform by the separate group of users, the center also determines the conditions of the users group for taking part in the project. The center appoints to the working on the separate group of types people having right of supervising (supervisors). Each group of the users provides loading in the server the scanned texts

 $^1$  The Types of international Folktales. A. classification and Bibliography on the System of Antti Aarne and Stisth Thompson, by Hans-Jorg Uther, Helsinki, 2004.

Financed by Shota Rustaveli Scientific Foundation | realized in the Folklore Archive Shota Rustaveli Institute of Georgian Literature | Ivane Javakhishvili State University Tbilisi Impressum: Elguja Dadunashvili | e-mail: elguja.dadunashvili@uni-jena.de

of the folktale repertoire being under his/her work. After loading each text is granted unique number.

After choosing the name of the users group it is possible to work on the material.

Loading the unique number of the text makes it possible to call out data of the suitable text. During pushing the recording of the data of the 5 th functional sectional sector of the programme the editor of the text is opened (table 5). This editor has two sections, up is given the scanned text and down – the editor. By help of this editor it is possible to put the information of the text in the base (among them the identifying index of the given type of the folktale) and to edit the text.

For description of the text according to the given scheme it is necessary to call out all data on ATU type motifs existing in the base together with the recording. For this we put in the field ID unique number of the text and in the field "Group of Users" – "All" and activate option "ID ± ATU Motifs".

As a result in the 4 th functional section we receive a list of knew motifs and their variants realized in the given condition arranged according to the development of the action. The list is presented in one column in English and in another column in the language of the local repertoire. After marking the motif in relevant rule which is realized by one pushing the "Edit Motif" button and by putting in the relevant number it is possible to connect the motif with the local repertoire.

In the case if in the text is presented a new original motif, which plays an independent function in the development of the action then it must be put in the existing line. Such kind of novelty stays in the common line marked in red colour until the last decision is made by supervisor on its position.

During definite period of time saving of the whole data is realized in the form of the protected file.

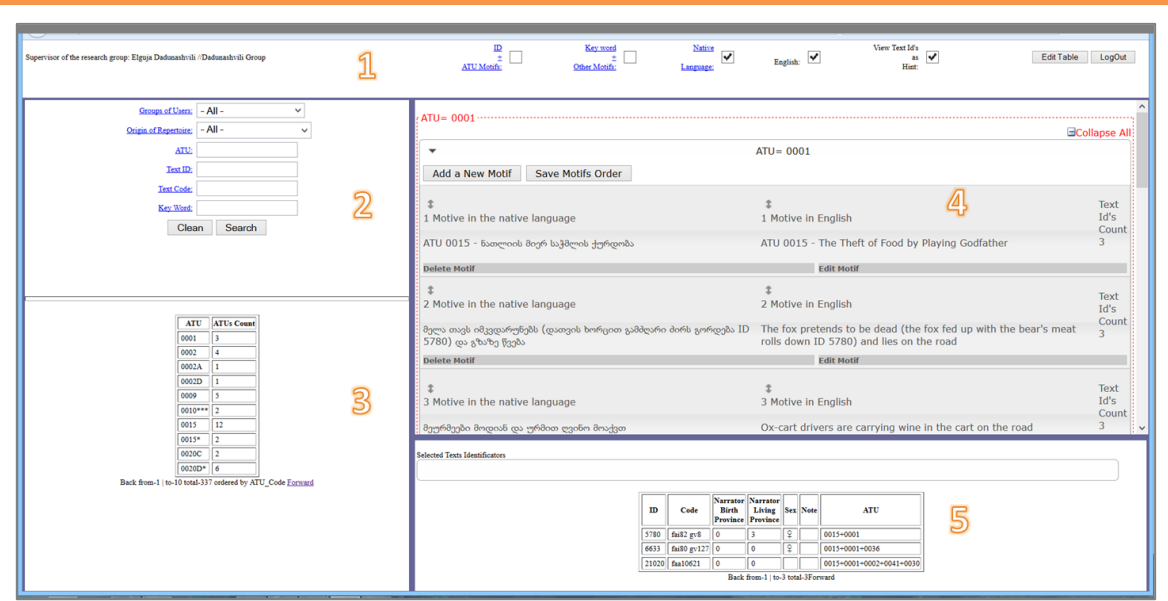

# **Tables**

Table 1. General picture of the webplatform. Functional Sections: 1. Operation panel 2. Searching system. 3. Data table of typological structure of the repertoire. 4. Decryption of the motifs of a type. 5. Data table on the text(s).

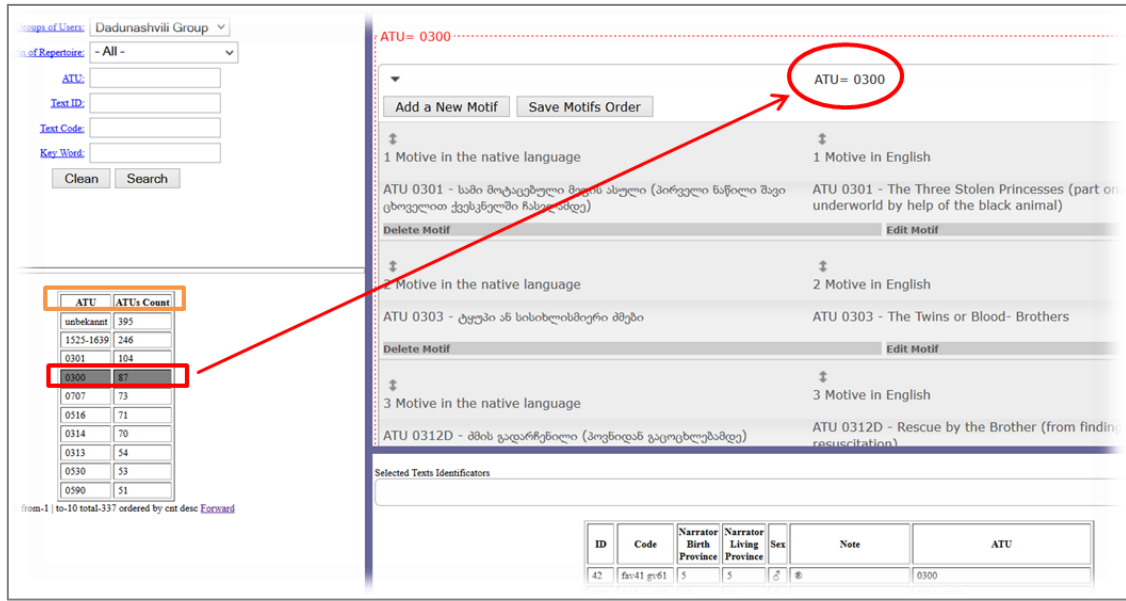

Table 2. With pushing once (functional section 3) on the recording of the typological structure data of the repertoire in the 4th functional section appears the list of the appropriate motifs of the given type (see red marking above). By pushing twice yellow marked table "ATU" and "ATUs Count" it is possible to sort out the information in various way.

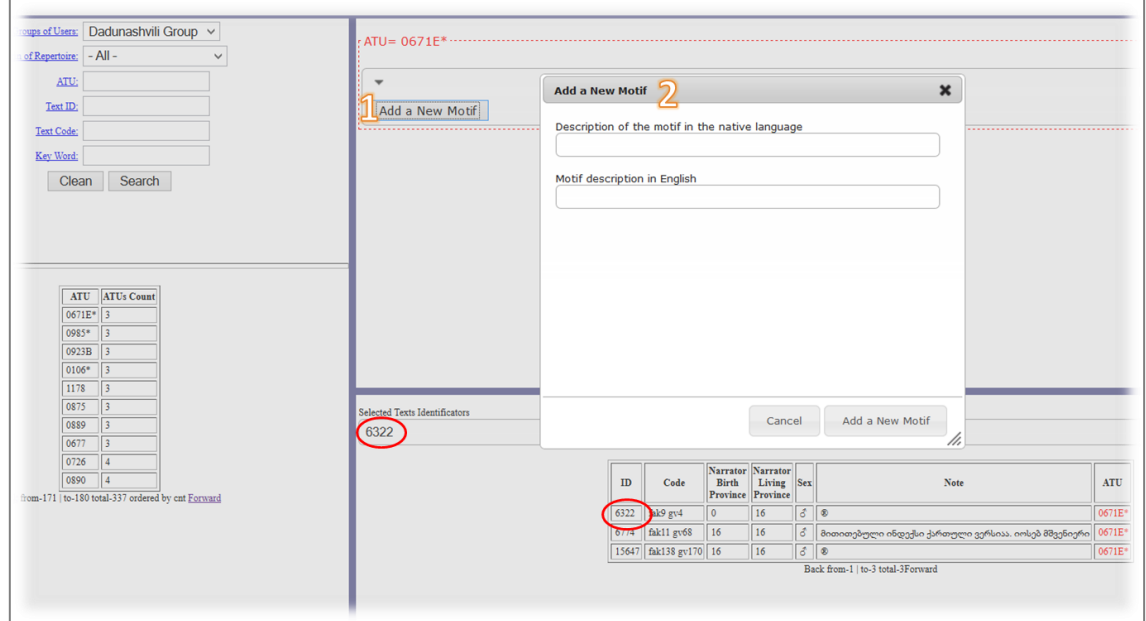

Table 3. Putting in a new in ATU Type description / editing existing one. Button (1) for activation of needed editor (2) for the putting in a new motif. Before activation of the editor it is necessary to put in the field "Selected Texts Identificators" as minimum one number of identification of the recording. Newly registered motif will take last place from where it can be relocated with the method of Drag@Drop as well as any motif.

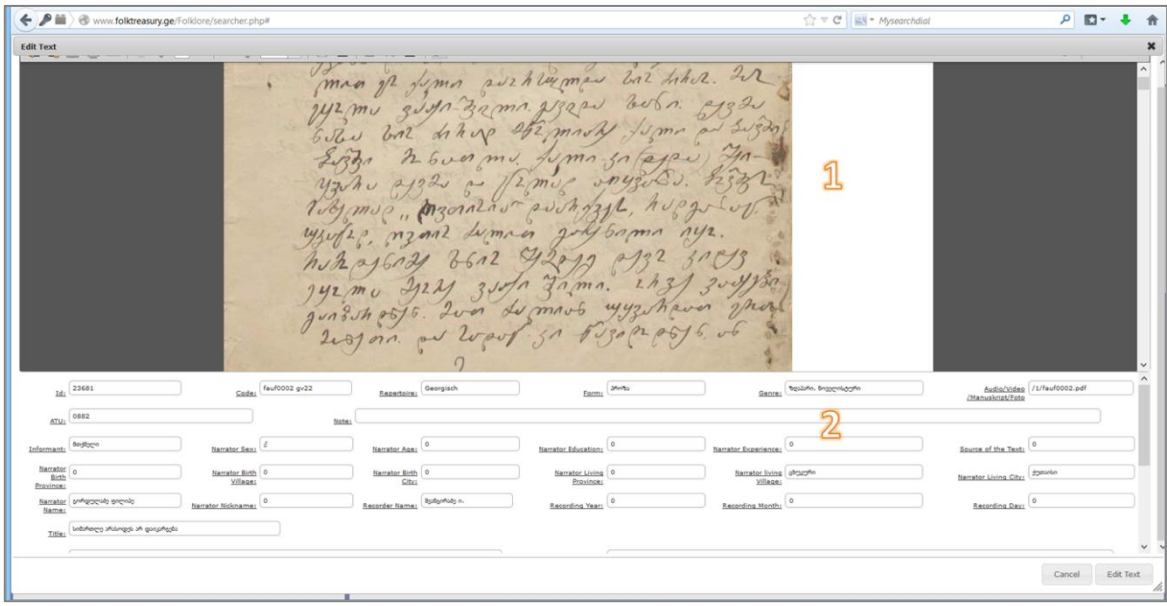

Table 4. Editor of Meta- and content- data (1). Editor of the scanned text (2).

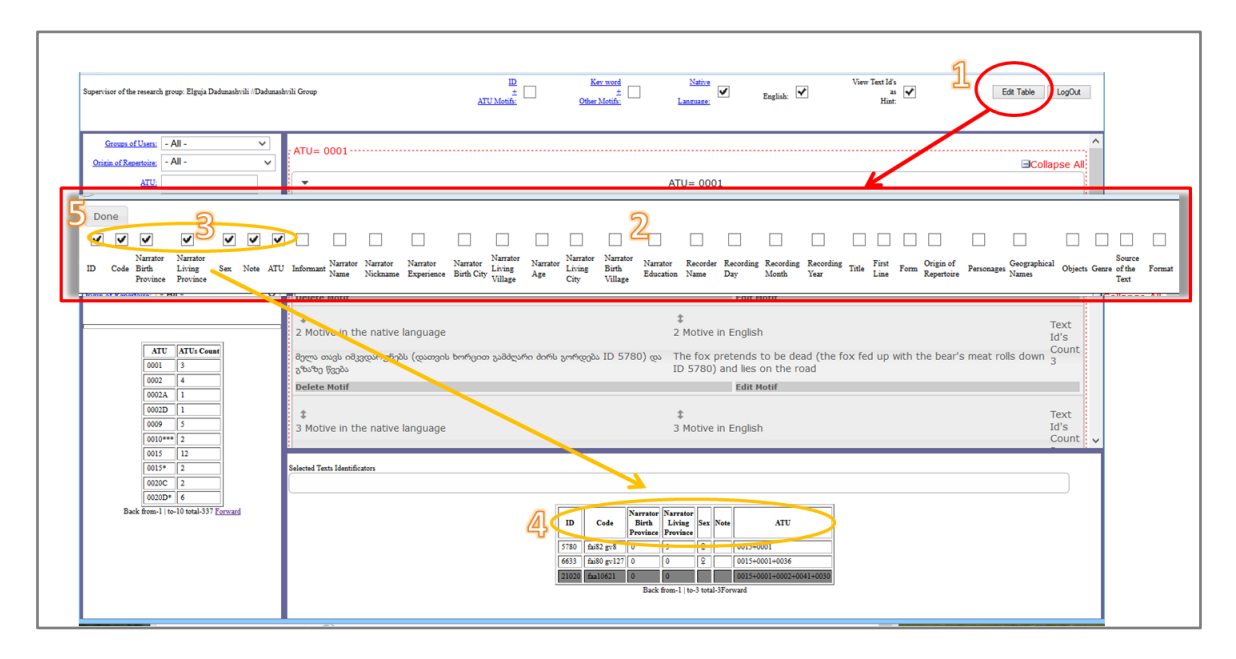

Table 5. "Edit Table" – button on the operation panel. It defines the information on the text in the data table (between relations 3 and 4). Activation of the editor is possible by pushing twice the button "Edit Table (1). For closing "Edit Table" we activate button "Done" (5).

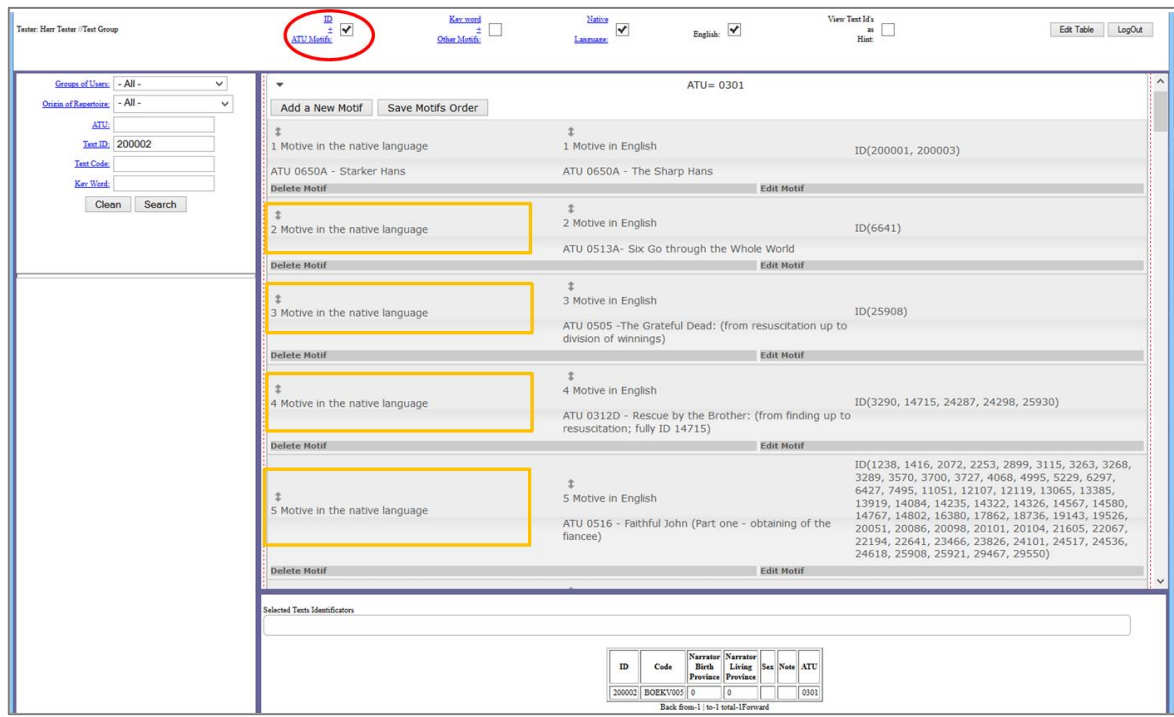

#### Table 6 A.

Table 6 A contains description realized by exemplary text group. ID of the text is 200002, number of the type ATU – 0301. In the middle of the 4th functional sector is presented the part of description of the given type which is already put in the system. On its left is presented a the list of filled up motifs of the given motif or empty list (this last one is marked in yellow colour). On the operation panel is activated option "ID  $\pm$  ATU Motifs" which means that in the 4th section of the English motif list is called out all motifs used for this type. If we switch off the option there will be left only the list of realized motifs of the given text (ID 200002). (Compare with table 6 B).

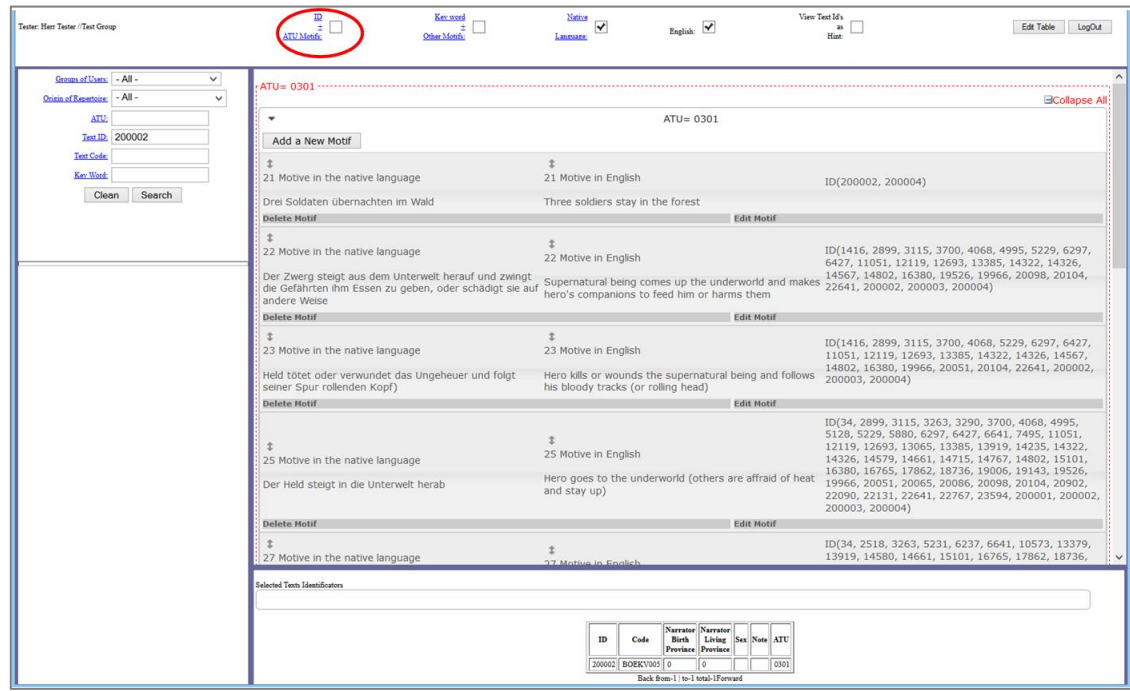

#### Table 6 B.

Financed by Shota Rustaveli Scientific Foundation | realized in the Folklore Archive Shota Rustaveli Institute of Georgian Literature | Ivane Javakhishvili State University Tbilisi Impressum: Elguja Dadunashvili | e-mail: elguja.dadunashvili@uni-jena.de

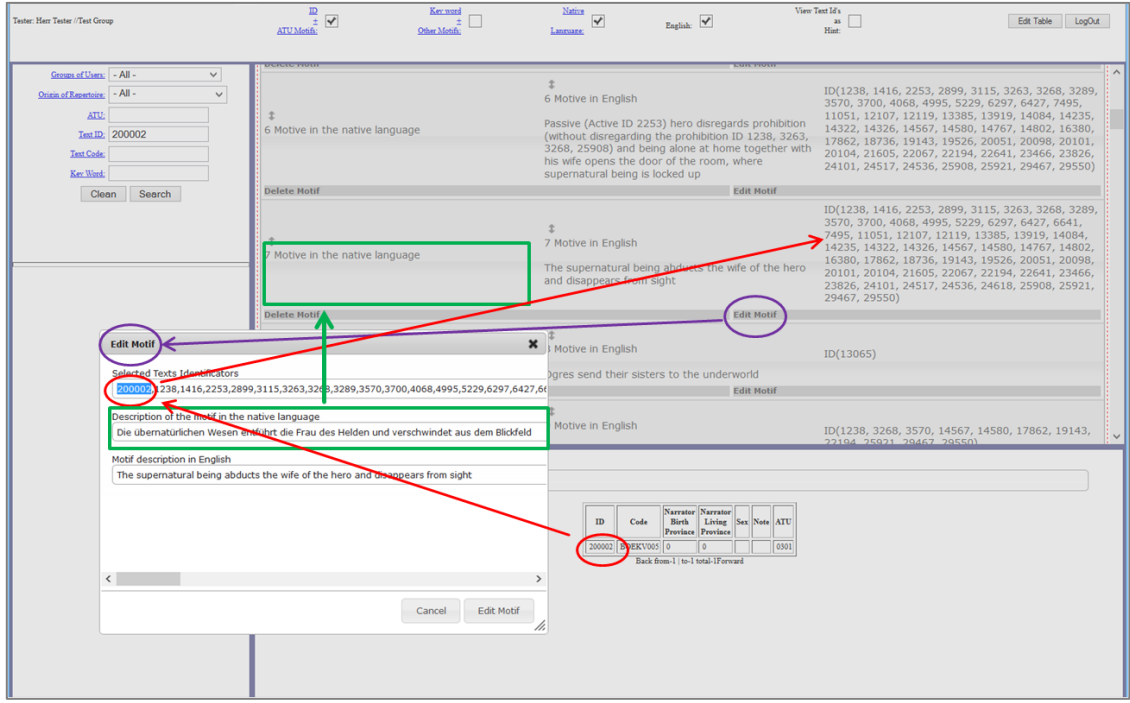

Table 7. Activation of the editor of changes in the material of the users group is realized by activating the button "Edit Motif") (Marked in lilac-colour); After putting in ID (marked in red colour) is realized of attaching the appropriate motif to the text. In parallel it is possible to translate the English description in the local language and to put in the appropriate field (marked in green colour).